## 在线 **RTK** 差分结算模式

#### 一 适用范围:

适合飞行时采用了 RTK 飞行作业模式,如连接千寻网络,省 CORS 等。 其适合于全程 RTK 固定连接,可适用差分结果。

若存在 RTK 不固定, 或中断, 则不建议使用。

### 二 作业流程

#### **1**、**Rinex** 格式转换

无人机管家智理图模块,选择 GPS 格式转换工具。

选择机载 GPS 观测文件, 设置转换目录, 软件默认转换路径为原始 GPS 观测文件同级目录下,点击确定,完成 Rinex 格式转换。(支持批 **处理**) **All The Contract of the Contract of the Contract of the Contract of the Contract of the Contract of the Contract of the Contract of the Contract of the Contract of the Contract of the Contract of the Contract of th** 

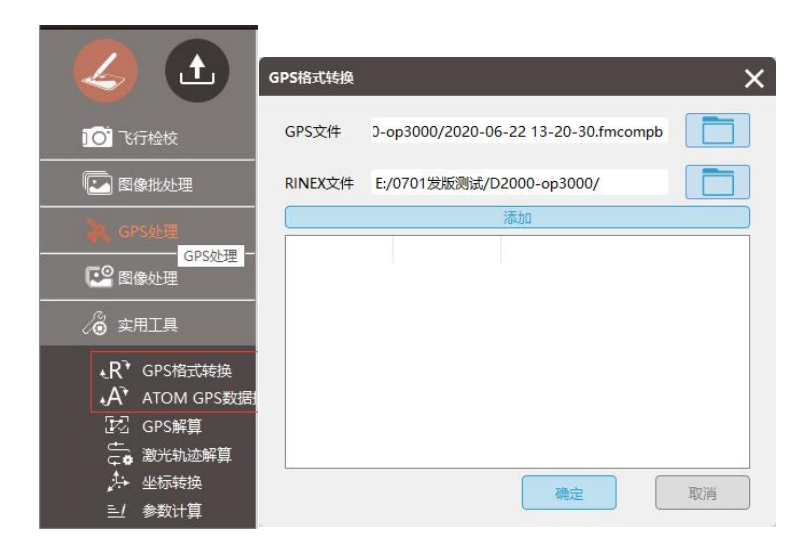

GPS 格式转换

## **2**、在线 **RTK** 解算

无人机管家智理图模块,选择 GPS 差分解算工具。

导入流动站数据:即转换后的机载 GPS 文件"\*.o"格式

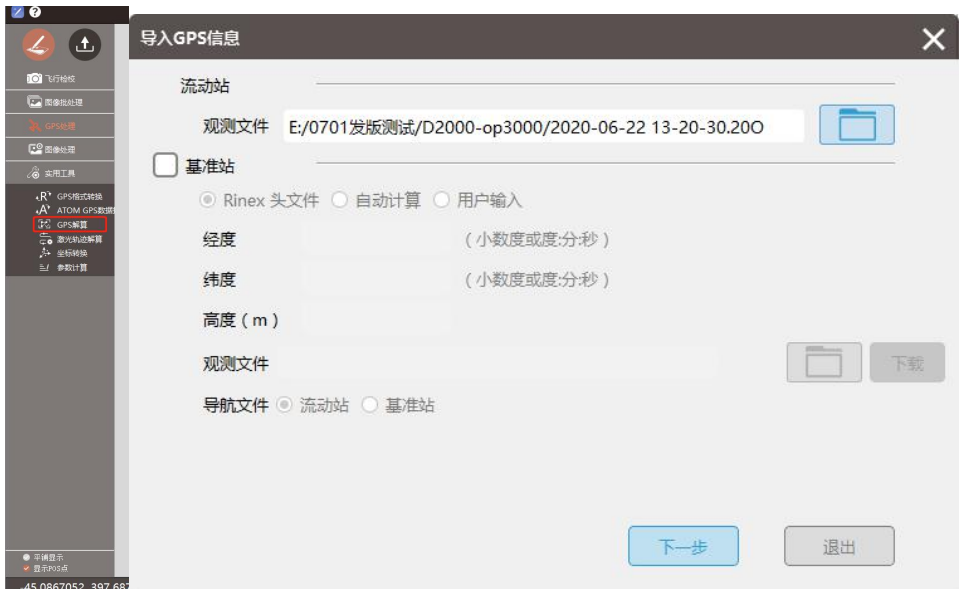

点击"下一步",进行 GPS 解算参数设置。

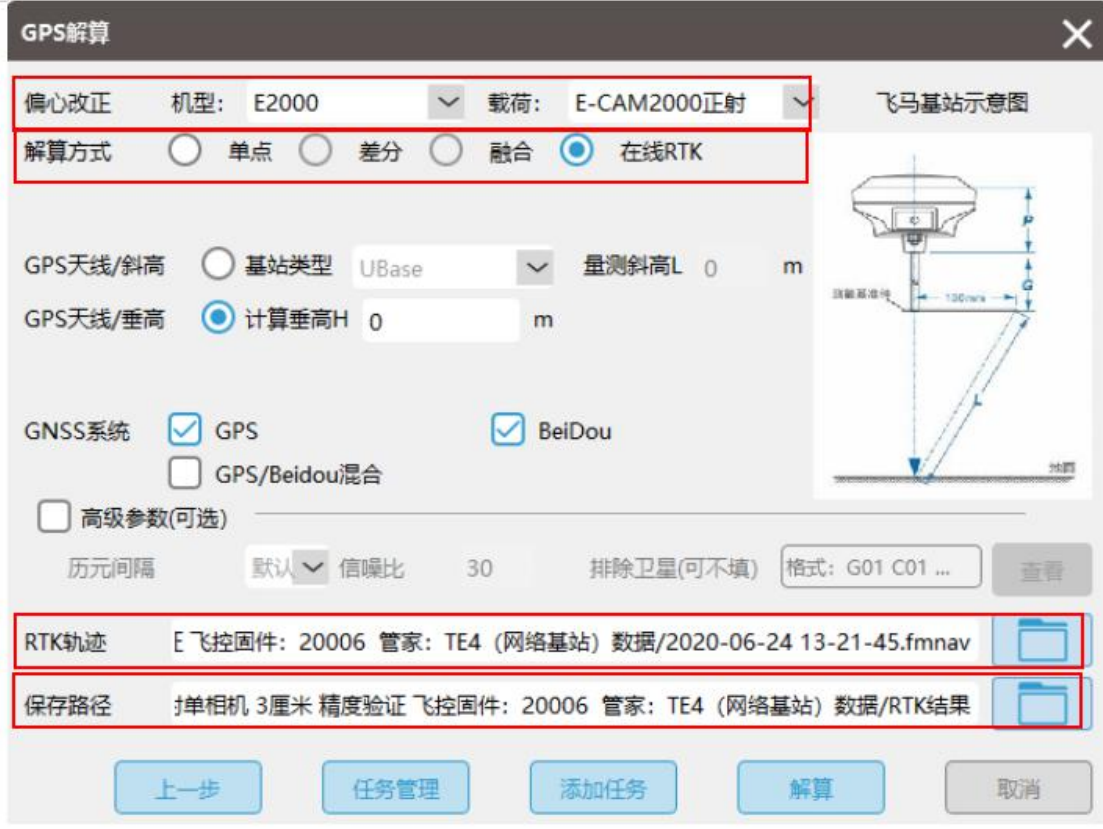

偏心改正类型:根据飞机及载荷信息选择。

解算方式: 在线 RTK

RTK 轨迹: 设置飞行时的 RTK 轨迹文件.fmnav 格式

保存路径: 设置 RTKPOS 的结果输出路径。

其他参数全按照默认进行。

点击 "解算",即可输出实时 RTK 的相机 POS 结果。

# **3**、在线 **RTK** 结果查看

打开结果输入路径,\_cam\_pos.txt 即为在线 RTK 模式下的相机 POS 结 果。检查固定率,一般建议固定率大于 98%可以使用。

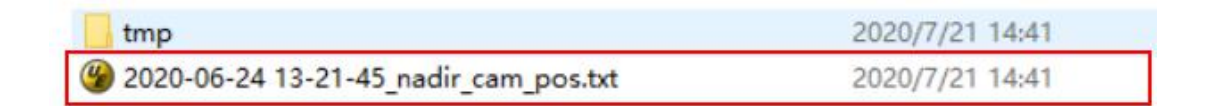

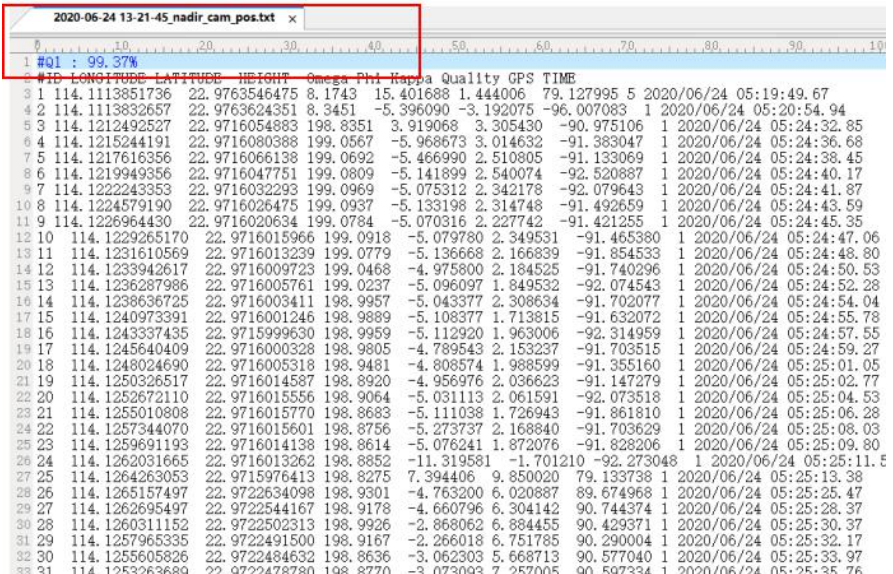